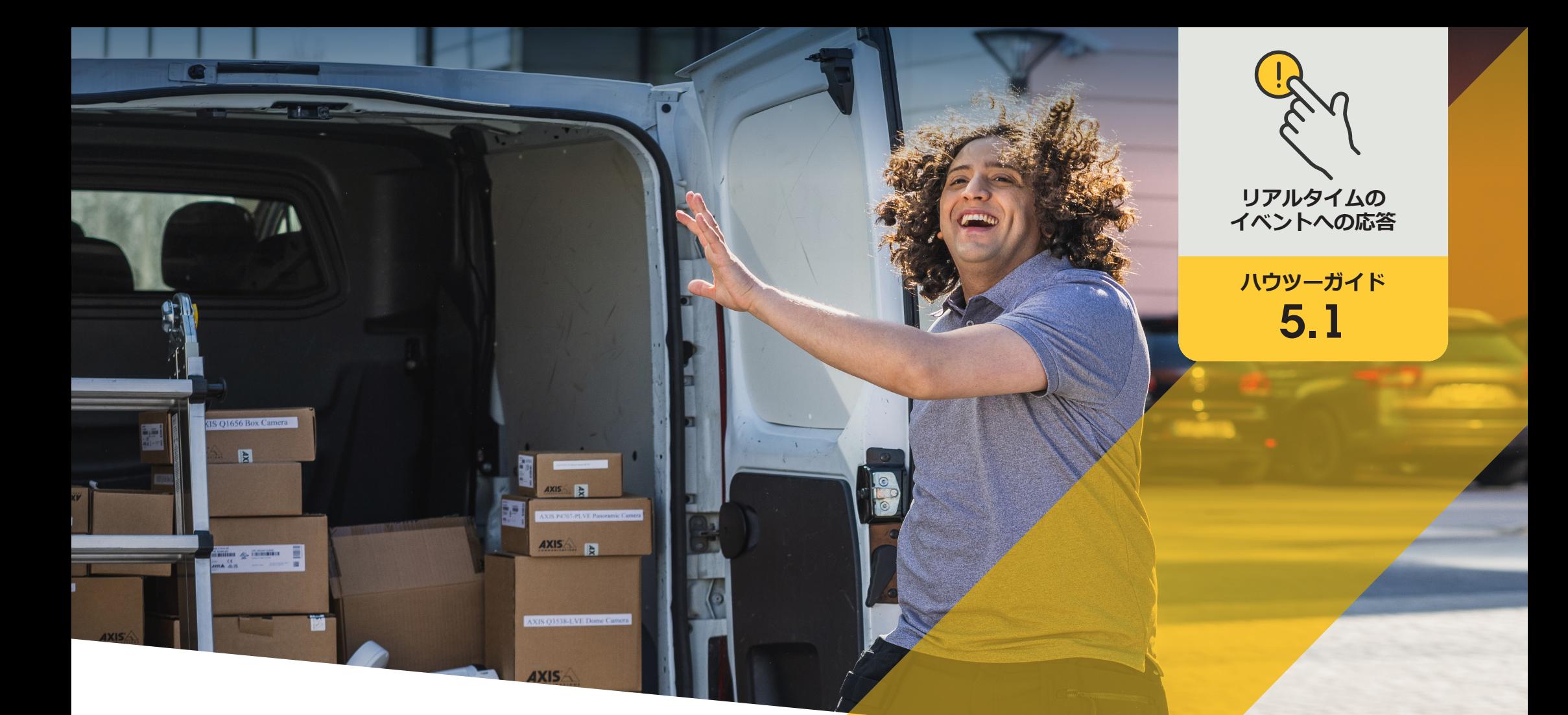

# **スピーカーから 音声で応答する**

AXIS Optimizer for Milestone XProtect<sup>®</sup>

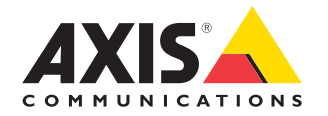

### 手順: **スピーカーから 音声で応答する**

AXIS Optimizerオペレーターコントロールより、管 理者と承認済みオペレーターは、Smart Clientから Axisカメラの特定の機能に直接アクセスできます。 スピーカーマネージャー機能と併用することで、 オペレーターはMilestone XProtectのライブビュー とAxisカメラおよびスピーカーを使用して、ライブ イベントに対して即座にアクションを起こすことが できます。

#### **要件**

- O 以下のいずれかにインストールします。
	- Milestone XProtect Express+
	- Milestone XProtect Professional+
	- Milestone XProtect Expert
	- Milestone XProtect Corporate
	- Milestone XProtect Essential+
- O Management Clientに最新バージョンの AXIS Optimizerをインストールします。
- O 1台または複数のAxis専用スピーカー、 カメラ、インターコム、またはスピー カー内蔵デバイス
- O AXIS Audio Manager Edgeをインストー ルします (推奨)。

#### **AXIS Audio Manager Edgeモードにアクセスする**

Management Clientでは、スピーカーマネージャーでAXIS Audio Manager Edgeモードをオンにすることができます。

1. [**Site Navigation (サイトナビゲーション)**] ➔ [**AXIS Optimizer**] ➔ [**Speaker manager (スピーカーマネー ジャー)**] に移動します。

2. **AXIS Audio Manager Edgeモード**をオンにします。

#### **ライブビューでの音声応答を設定する**

Milestone XProtectのカメラビューから直接スピーカー にアクセスするには、カメラをスピーカーまたはデバ イスグループと関連付ける必要があります。

- 1. Management Clientで、[**Site Navigation (サイトナビ ゲーション)**] ➔ [**AXIS Optimizer**] ➔ [**Speaker manager (スピーカーマネージャー)**] に移動し、スピーカー、 デバイスグループ、またはゾーンを選択します。
- 2. [**Associated camera(s) (関連付けられたカメラ)**] ウィン ドウで、[+] をクリックして、スピーカー、デバイスグ ループ、またはゾーンと関連付けるカメラを選択し ます。
- 3. カメラがスピーカー、デバイスグループ、または ゾーンと関連付けられると、Smart Clientのオペ レーターコントロールツールバーにマイクのシン ボルが表示されます。

#### **スピーカーから音声で応答する**

- 1. Smart Clientで、[**Live (ライブ)**] ➔ [**MIP" plug-ins (MIP プラグイン)**] ➔ [**Axis speaker control (Axisスピーカー コントロール)**] に移動し、ドロップダウンリストでス ピーカー、デバイスグループ、またはゾーンを選択 します。
- 2. プッシュ・ツー・トーク
	- a. ツールバーのマイクオペレーターコントロール シンボルを押しながら話します。
	- b. マイクレベルメーターに音声アクティビティが 表示されていることを確認します。
- 3. 録音済みオーディオクリップを再生する
	- a. [**Media clip (メディアクリップ)**] に移動し、ドロッ プダウンリストからオーディオクリップを選択 します。
	- b. 選択したスピーカーでオーディオクリップの再 生を開始するには、再生をクリックします。

#### **カメラビューでスピーカーから音声で応答する**

- 1. Smart Clientで、カメラビューに移動します。
- 2. スピーカー、デバイスグループ、またはゾーンと の関連付けが行われている場合、マイクオペレー ターコントロールシンボルがツールバーに表示 されます。
- 3. マイクシンボルをクリックして、[**Axis speaker control (Axisスピーカーコントロール)**] ウィンドウを開き ます。
- 4. スピーカーに音声を送信する:
	- a. マイクシンボルを押しながら話します。
	- b. マイクレベルメーターに音声アクティビティが 表示されていることを確認します。
- 5. スピーカーでオーディオクリップを再生する:
	- a. [**Media clip (メディアクリップ)**] に移動し、ドロッ プダウンリストからオーディオクリップを選択 します。
	- b. 選択したスピーカーでオーディオクリップの再 生を開始するには、再生をクリックします。

使用開始のサポート資料

**AXIS Optimizerハウツービデオを視聴する**

**[オンラインユーザーマニュアルを見る](https://help.axis.com/en-us/axis-optimizer-for-milestone-xprotect#interact-through-speakers)**

**その他のハウツーガイドをダウンロードする**

**AXIS Optimizer[使用開始ガイドを読む](https://www.axis.com/dam/public/a1/da/43/solution-note--axis-optimizer--getting-started-en-US-411854.pdf)**

**特定の作業に対するステップバイステップのワークフローは、変 更される場合があります。最新の説明については、オンラインユー ザーマニュアルを参照してください。**

## **リアルタイムのイ ベントを効率的か つ安全に管理**

リアルタイムイベントへの応答は通常、オペレーターが個々の カメラに対して手動でアクションを実行する必要があります。こ のような作業では人的ミスが発生しやすく、時間もかかります。 リアルタイムのインシデントに対処する際に時間は貴重です。 オペレーターが潜在的な脅威に迅速かつ正確に対応しない と、インシデントがエスカレートし、撮影されたビデオの品質が 低下することもあります。従来、オペレーターは複数のデバイス とVMS設定にアクセスしてリアルタイムのイベントを管理する 必要がありました。

### AXIS Optimizer**がこの問題をどう解決 するか**

Axisは、ネットワークインターコム、スピーカー、マイク、ストロ ボサイレンなど、オペレーターがリアルタイムのイベントに対 応できるようにするデバイスの幅広いラインナップを取り揃え ています。AXIS Optimizerを使用することで、Axisネットワークデ バイスを設定してMilestone XProtectとともに使用し、リアルタイ ムのイベントへの応答を効率化することができます。3つの例と して、スピーカーからの音声による応答、訪問者のアクセス管 理、ビデオを使用しない音声ストリームの聞き取りが挙げられ ます。

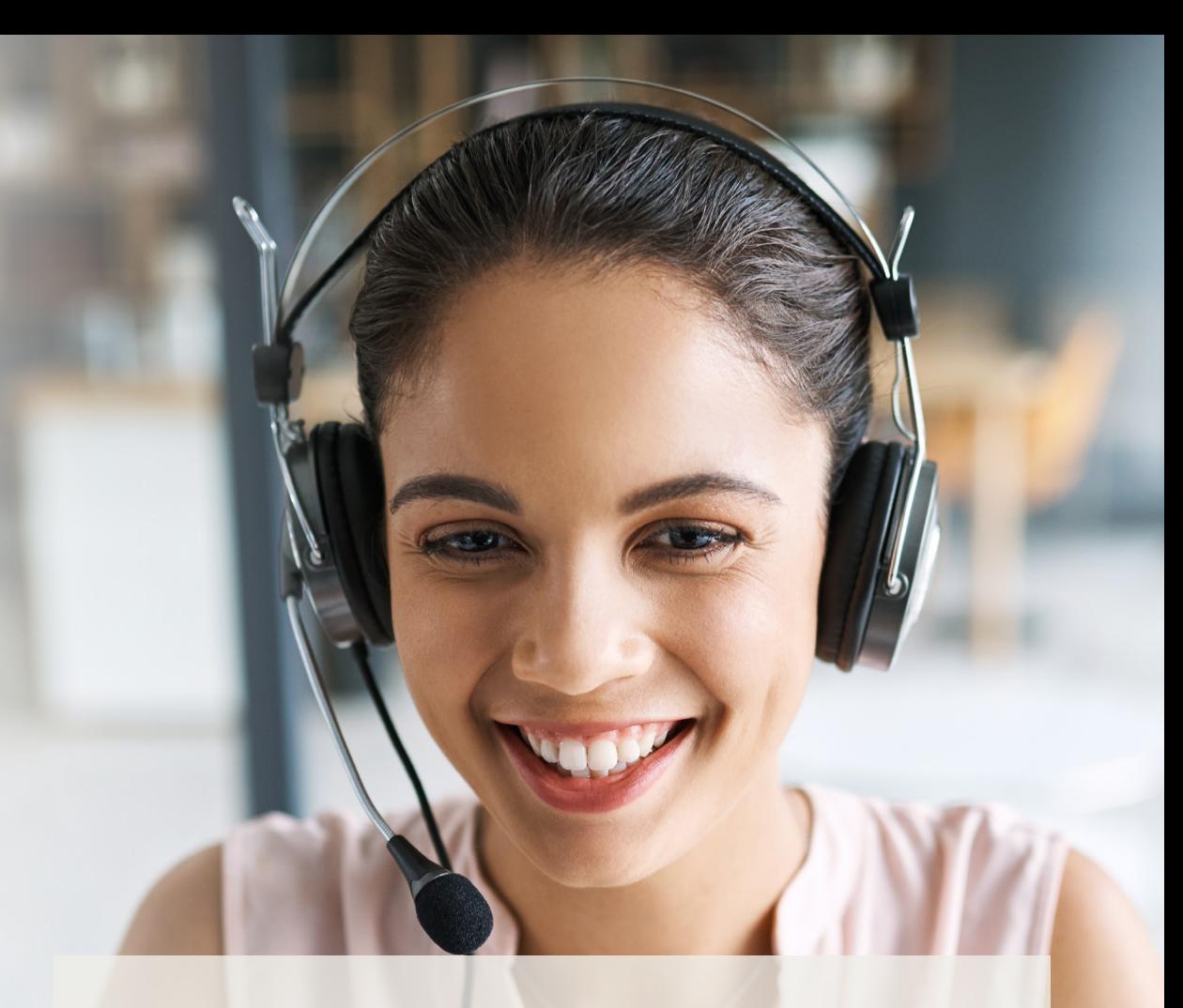

**AXIS Optimizer for Milestone XProtectについて**

**AXIS Optimizerは、Milestone XProtectにおけるAxisデバイス のパフォーマンスを最適化する統合のスイートです。すべ てのユーザーがAxisとMilestoneのシステムを最大限に活 用しながら、時間と労力を大幅に削減することができます。 新しいAxis製品に対応できるよう継続的に更新されます。 更新版は、axis.comからワンタイムインストーラーとして無 料でご利用いただけます。**

### Axis Communications**について**

Axisは、セキュリティとビジネスパフォーマンスを向上させるソリュー ションを生み出すことで、よりスマートでより安全な世界の実現を目指 しています。ネットワークテクノロジー企業として、また業界をけん引 するリーダーとして、Axisは映像監視、アクセスコントロール、インター コム、音声システムなどに関連するソリューションを提供しています。 これらのソリューションは、インテリジェントアプリケーションによって 強化され、質の高いトレーニングによってサポートされています。

Axisは50ヶ国以上に4,000人を超える熱意にあふれた従業員を擁し、 世界中のテクノロジーパートナーやシステムインテグレーションパー トナーと連携することで、カスタマーソリューションをお届けしていま す。Axisは1984年に創業し、本社はスウェーデン・ルンドにあります。

COMMUNICATIONS

©2024 Axis Communications AB. AXIS COMMUNICATIONS、AXIS、ARTPEC、VAPIXは、スウェーデンおよびその他の国 - Let this communications her has communicated in successive conductions and the communications of the conduction of the conduction of the conduction of the conduction of the conduction of the conduction of the conductio